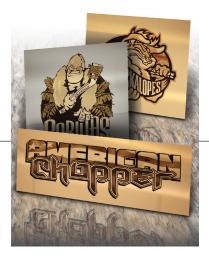

HorizonsIncorporated

ISG Imaging Systems Group

# How to Create Half-Tones on AlumaMark

#### VL200ADVANCED Printing Preferences Laser Settings Engraving Field Advanced Print Direction thering Halftone C Up + Error Diffusion Black and Whit Down Image Enh ⊻ector Optimizer Enable Texture 🗖 ENHANCE AND SORT -100 Vector Scaling 0.0 4 X-Axis: 1.0000 🕂 to 1.0000 Y-Axis: 1.0000 🛨 to 1.0000 100 Tuning Rotary Rotation +15 +5 1.0000 to 1.0000 -15 (C) ULS 2004-06-25 WIN XP/2000 V1.07M OK Cancel Apply 💩 Venus new Printing Preferences 2 🗙 Advance Paper Mode Setting File Function Black & White Save Manual Color Fill Load 3D Mode Original Stamp Mode Save To Defaul 600 -Delete Auto ÷ History File PPI: PPI.VEN Mirror В Invert OK Cancel Apply 🗳 Legend Engraver MINI Win32 Printing F ? × Advanced Baster Tune C Basic • 3D C Stamp Clip Art 50% C Photograph Advanced Option Color Mapping <u>}</u> Widening: 📧 Language English -Ξ OK Cancel Apply

### a little background info

There are three standard marks on AlumaMark -Black which is ideal, Charcoal (overmarked) and brown/red (undermarked). Half-Tones are created by lasing one of two ways, depending on the driver: 1. The laser fluctuates the power and undermarks the lighter colors to create the light brown or red marks on AlumaMark. or 2. The laser creates a stipple pattern by lasing black dots in a series to give the appearance of halftones - similar to black and white newspaper prints.

#### file types

There are two types of files which can be lased - rastor images (jpeg, tiff, bmp...) or vector (eps, Corel...). Both can yield the same result, but vector images can be controlled/modified easier for an ideal end result. Because greens, blues and reds can look similar in black and white, higher contrast images yield a better final product.

## how to setup your laser

Creating the half-tone is easy because the laser does all of the work. The laser setting to create these stunning half-tones typically is in the advanced menu, and is activated by clicking on the "3D" or "Error Diffusion" buttons. AlumaMark does not yield a perfectly even gradation, some color changing in the file may be needed if the final result is not ideal.